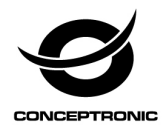

## Multi Language Quick Guide

# **PCI Express Card 4-Port USB 3.0**

# **EMRICK02G**

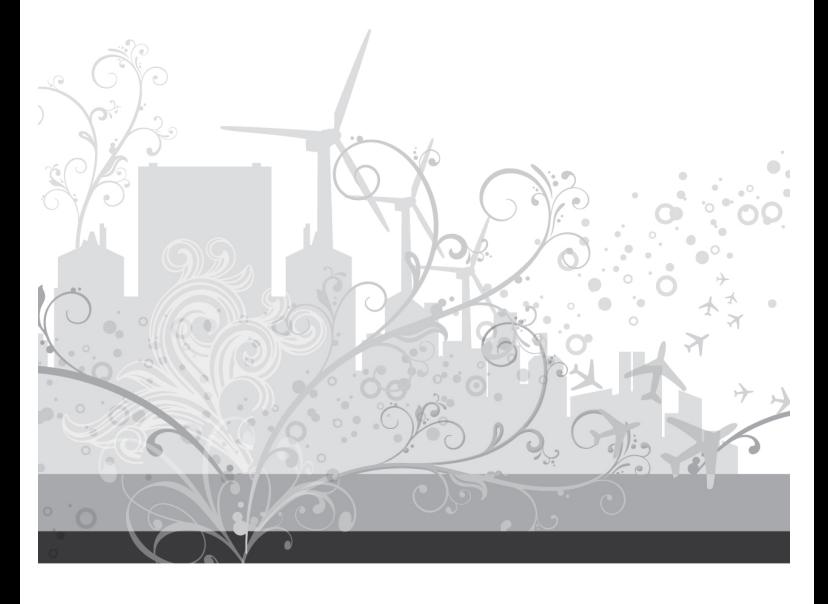

#### **ENGLISH**

#### **Conceptronic EMRICK02G**

#### **1. Package contents**

- 4 ports serial PCI Express card
- Product CD-ROM
- This multi language quick guide

## **2. Installation & usage**

- Turn Off the power to your computer.
- Unplug the power cord and remove your computer's cover.
- Remove the slot bracket from an available PCIe slot.
- To install the card, carefully align the card's bus connector with the selected PCIe slot on the motherboard. Push the board down firmly.
- \* The PCI Express USB3.0 Card must be connected the SATA power cable to SATA power jack.
- Replace the slot bracket's holding screw to secure the card.
- Replace the computer cover and reconnect the power cord.

Your computer will show the "New Hardware Wizard" on your screen. You can ignore this "New Hardware Wizard" by clicking "Cancel".

- Insert the CD-ROM in the optical drive of your computer. The AutoPlay option will be shown automatically. Click on "Run Autorun.exe" to start the autorun menu.
- Select "Install Drivers" and follow the onscreen instructions to install the required drivers for the serial PCIe card.
- When the driver installation is complete, restart your computer to ensure the drivers are correctly loaded.

#### **DEUTSCH**

#### **Conceptronic EMRICK02G**

### **1. Packungsinhalt**

- 4-Port-USB-3.0 PCI-Express-Karte
- Begleit-CD
- Diese mehrsprachige Kurzanleitung

## **2. Installation & Verwendung**

- Unterbrechen Sie die Stromversorgung Ihres Computers vollständig.
- Trennen Sie das Netzkabel und entfernen Sie die Abdeckung Ihres Computers.
- Entfernen Sie das Slotblech eines freien PCIe-Steckplatzes.
- Zur Installation setzen Sie die Karte mit den Kontakten exakt auf den gewünschten PCIe-Steckplatz auf dem Motherboard auf. Drücken Sie die Karte fest nach unten.

\* Die PCI-Express-USB-3.0-Karte muss über das SATA-Stromkabel mit dem SATA-Stromanschluss verbunden werden.

- Fixieren Sie die Karte mit einer Schraube an der Gehäuserückwand.
- Setzen Sie die Abdeckung des Computers wieder auf und schließen Sie das Netzkabel wieder an.

Ein Assistent meldet, dass neue Hardware gefunden wurde. Diese Meldung können Sie durch Anklicken von "Abbrechen" ignorieren.

- Legen Sie die CD in das optische Laufwerk des Computers ein. Die CD startet automatisch. Klicken Sie zum Aufrufen des Menüs auf "Autorun.exe starten".
- Wählen Sie "Treiber installieren" und folgen Sie den Hinweisen auf dem Bildschirm zur Installation der Treiber für die serielle PCIe-Karte.
- Starten Sie Ihren Computer nach Abschluss der Treiberinstallation neu, damit die Treiber korrekt geladen werden.

#### **FRANCAIS**

#### **Conceptronic EMRICK02G**

## **1. Contenu du Coffret**

- Carte PCI Express 4 ports USB 3.0
- CD-ROM du produit
- Le présent guide rapide en plusieurs langues

## **2. Installation et Utilisation**

- Allumez l'alimentation de votre ordinateur.
- Débranchez le cordon d'alimentation et enlevez le capot de votre ordinateur.
- Retirez le cache du slot d'un emplacement PCIe disponible.
- Pour installer la carte, alignez soigneusement le connecteur bus de la carte avec le slot PCIe sélectionné sur la carte mère. Enfoncez la carte fermement.

\* La carte PCI Express USB3.0 doit être connectée au câble d'alimentation SATA sur la prise d'alimentation SATA.

- Remettez en place la vis du cache du slot pour fixer la carte.
- Remettez en place le capot de l'ordinateur, puis rebranchez le cordon d'alimentation.

Votre ordinateur affiche l' "Assistant de nouveau matériel" sur votre écran. Vous pouvez ignorer cet "Assistant de nouveau matériel" en cliquant sur "Annuler".

- Insérez le CD-ROM dans le lecteur optique de votre ordinateur. L'option AutoPlay s'affiche automatiquement. Cliquez sur "Run Autorun.exe" pour démarrer le menu autorun.
- Sélectionnez "Installer les pilotes" et suivez les instructions sur l'écran pour installer les pilotes requis pour la carte PCIe série.
- Lorsque l'installation du pilote est terminée, redémarrez votre ordinateur pour vous assurer que les pilotes sont correctement chargés.

#### **SPANISH**

#### **Conceptronic EMRICK02G**

## **1. Contenido del paquete**

- Tarjeta PCI Express con 4 puertos USB 3.0
- CD-ROM con el producto
- Esta guía rápida en varios idiomas

## **2. Instalación y utilización**

- Apague su PC.
- Desenchufe el cable de alimentación y quite la tapa del equipo.
- Quite el soporte de ranura de una ranura PCIe disponible.
- Para instalar la tarjeta, alinee cuidadosamente el conector de bus de la misma con la ranura PCIe de la placa base. Empuje la tarjeta hacia firmemente abajo.

\* La tarjeta USB3.0 PCI Express debe conectar el cable de alimentación SATA al conector de alimentación SATA.

- Vuelva a colocar el tornillo de sujeción del soporte de la ranura para fijar la tarjeta.
- Vuelva a colocar la tapa del equipo y a conectar el cable de alimentación.

El equipo mostrará el mensaje "Asistente para nuevo hardware" en la pantalla. Puede ignorar este "Asistente para nuevo hardware" haciendo clic en "Cancelar".

- Inserte el CD-ROM en la unidad óptica del equipo. La opción de reproducción automática aparecerá automáticamente. Haga clic en "Ejecutar Autorun.exe" para iniciar el menú de ejecución automática.
- Seleccione "Instalar controlador" y siga las instrucciones de la pantalla para instalar los controladores requeridos para la tarjeta PCIe serie.
- Una vez completada la instalación del controlador, reinicie el equipo para asegurarse de que los controladores se hayan cargado correctamente.

#### **Conceptronic EMRICK02G**

## **1. Contenuto del pacco**

- USB 3.0 a 4 porte per scheda PCI Express
- CD-ROM del prodotto
- Ouesta guida rapida multilingue

## **2. Contenuto della confezione**

- Spegnere il computer e rimuovere il cavo d'alimentazione.
- Scollegare il cavo di alimentazione e rimuovere il coperchio del computer.
- Rimuovere la staffa da un alloggio PCIe disponibile.
- Per installare la scheda, allineare con cura il connettore bus della scheda con l'alloggio PCIe della scheda madre. Spingere la scheda con decisione.

\* La scheda PCI Express USB3.0 deve essere collegata dal cavo di alimentazione SATA al jack di alimentazione SATA.

- Rimettere la vite di fissaggio della staffa per fissare la scheda.
- Rimettere il coperchio del computer e ricollegare il cavo d'alimentazione.

Il computer visualizza "Installazione guidata nuovo hardware" sullo schermo. È possibile ignorare "Installazione guidata nuovo hardware" facendo clic su "Annulla".

- Inserire il CD-ROM nell'unità ottica del computer. L'opzione di esecuzione automatica è visualizzata automaticamente. Fare clic su "Esegui Autorun.exe" per avviare il menu di esecuzione automatica.
- Selezionare "Installa driver" e seguire le istruzioni su schermo per installare i driver necessari per la scheda PCIe.
- Quando l'installazione del driver è completata, riavviare il computer per assicurarsi che i driver siano caricati correttamente.

#### **Conceptronic EMRICK02G**

## **1. Conteúdo da embalagem**

- Placa PCI Express 4 Portas USB 3.0
- CD-ROM do produto
- Este guia de consulta rápida multilíngue

## **2. Instalação e uso**

- Desligue a alimentação do seu computador.
- Desligue o cabo de alimentação e remova a tampa do computador.
- Remova a tampa de uma ranhura PCIe disponível.
- Para instalar a placa, alinhe cuidadosamente o conector da placa com a ranhura PCIe da placa principal. Encaixe a placa firmemente.

\* O cabo de alimentação SATA da placa PCI Express USB3.0 deve ser ligado ao conector de alimentação SATA.

- Volte a colocar o parafuso de fixação da tampa da ranhura para fixar a placa.
- Volte a colocar a tampa e ligue o cabo de alimentação.

O seu computador irá apresentar o ecrã do "Assistente de Novo Hardware". Pode ignorar o "Assistente de Novo Hardware" clicando em "Cancelar".

- Insira o CD-ROM na unidade óptica do seu computador. A opção de execução automática será exibida automaticamente. Clique em "Executar Autorun.exe" para iniciar o menu de execução automática.
- Seleccione "Instalar controladores" e siga as instruções para instalar os controladores necessários para a placa de série PCIe.
- Após a instalação do controlador, reinicie o computador para garantir o carregamento correcto dos controladores.

#### **Conceptronic EMRICK02G**

## **1. Zawartość opakowania**

- 4-portowy PCI Express Card USB 3.0
- Płyta CD-ROM produktu
- Wielojęzyczna instrukcja szybkiego uruchomienia

## **2. Instalacji i użytkowania**

- Wyłącz zasilanie komputera.
- Odłącz przewód zasilający i zdejmij pokrywę komputera.
- Usuń zaślepkę z dostępnego gniazda PCIe.
- Aby zainstalować kartę, ostrożnie dopasuj złącze magistrali karty do wybranego gniazda PCIe na płycie głównej. Pewnym ruchem dociśnij kartę.

\* Ta karta PCI Express USB3.0 musi być podłączona kablem zasilania SATA do gniazda zasilania SATA.

- Ponownie dokręć śrubę mocującą wspornika gniazda, aby zamocować kartę.
- Ponownie zamontuj pokrywę komputera i podłącz przewód zasilający.

Na ekranie komputera pojawi się komunikat "Kreator dodawania nowego sprzętu". "Kreator dodawania nowego sprzętu" należy zignorować poprzez kliknięcie "Anuluj".

- Włóż płytę CD-ROM do napędu optycznego komputera. Nastąpi automatyczne pokzanie opcji autoodtwarzania. Kliknij "Uruchom Autorun.exe", aby uruhomić menu autoodtwarzania.
- Wybierz "Zainstaluj sterowniki" i postępuj zgodnie z instrukcjami ekranowymi, aby zainstalować wymagane sterowniki dla karty PCIe z portami szeregowymi.
- Po zakończeniu instalacji sterownika ponownie uruchom ponownie komputer, aby upewnić się, że sterowniki zostaną prawidłowo załadowane.